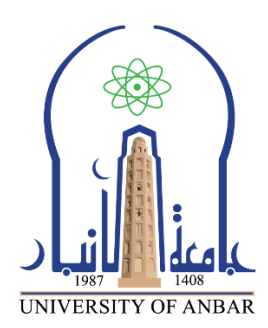

**كلية : التربية للعلوم الصرفة**

**القسم او الفرع : الرياضيات**

**المرحلة: الثالثة**

**أستاذ المادة : م.م منى حسين علي**

**اسم المادة بالغة العربية : تحليل عددي )عملي(**

**اسم المادة باللغة اإلنكليزية : Analysis Numerical**

**اسم الحاضرة األولى باللغة العربية: ملفات M النصية اسم المحاضرة األولى باللغة اإلنكليزية : Files – M Script**

**محتوى المحاضرة الثامنة**

## **ملفات M النصية Script M – Files**

**ملفات Files –M**:- هي نوع من انواع الملفات النصية Files Script التي يعمل عليها برنامج MATLABكوسيلة إلدخال االوامر والرموز البرمجية ، حيث يتم تحرير اوامر البرنامج في ملف نصي File Script يسمى هذا الملف("File-M (".

**انشاء ملف File– M جديد**:-

هناك ثالث طرق إلنشاء ملف جديد لكتابة برنامج MATLAB هي- :

**الطريقة االولى**- :من قائمة File اختر االمر New حيث تظهر قائمة فرعية اختر منها االمر Script في برنامج 2010 MATLAB ، او االمر File-M في 7 MATLAB كما في الشكل التالي- :

MATLAB 7.10.0 (R2010a)

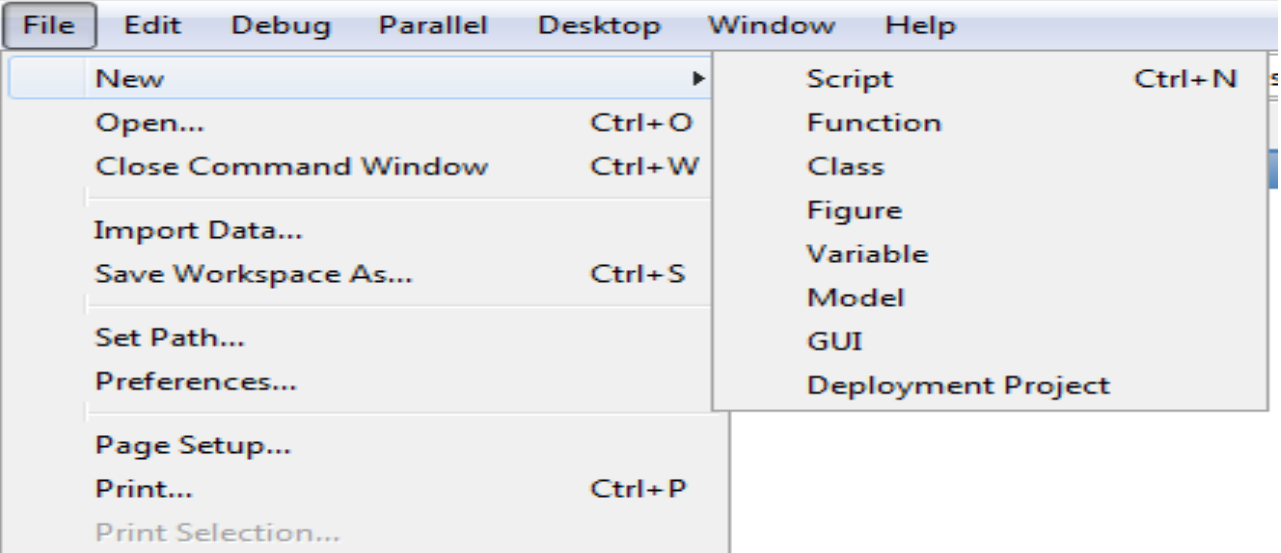

**الطريقة الثانية** :- اضغط على ايقونة االمر File-M New والتي لها شكل ورقة بيضاء والموجودة في شريط االدوات Bar Tool ، كما في الشكل التالي :-

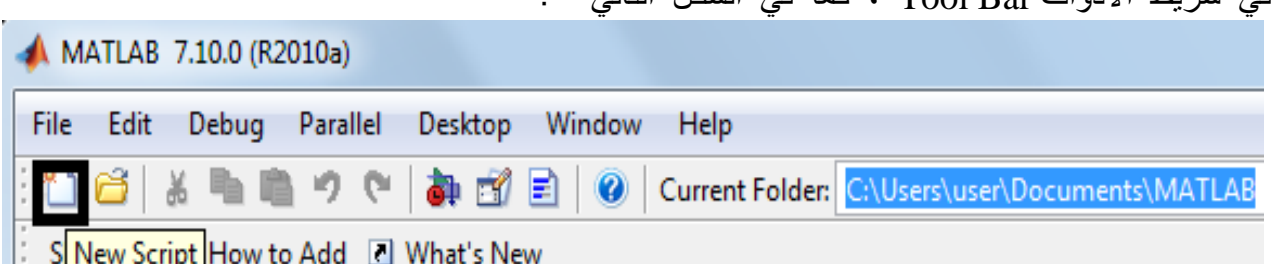

**الطريقة الثالثة** :- اكتب االمر edit داخل نافذة االوامر Window Command كما يلي:-

>> edit

وباتباع احدى الطرق الثالثة السابقة سوف تظهر نافذة جديدة ، تأخذ الشكل التالي:-

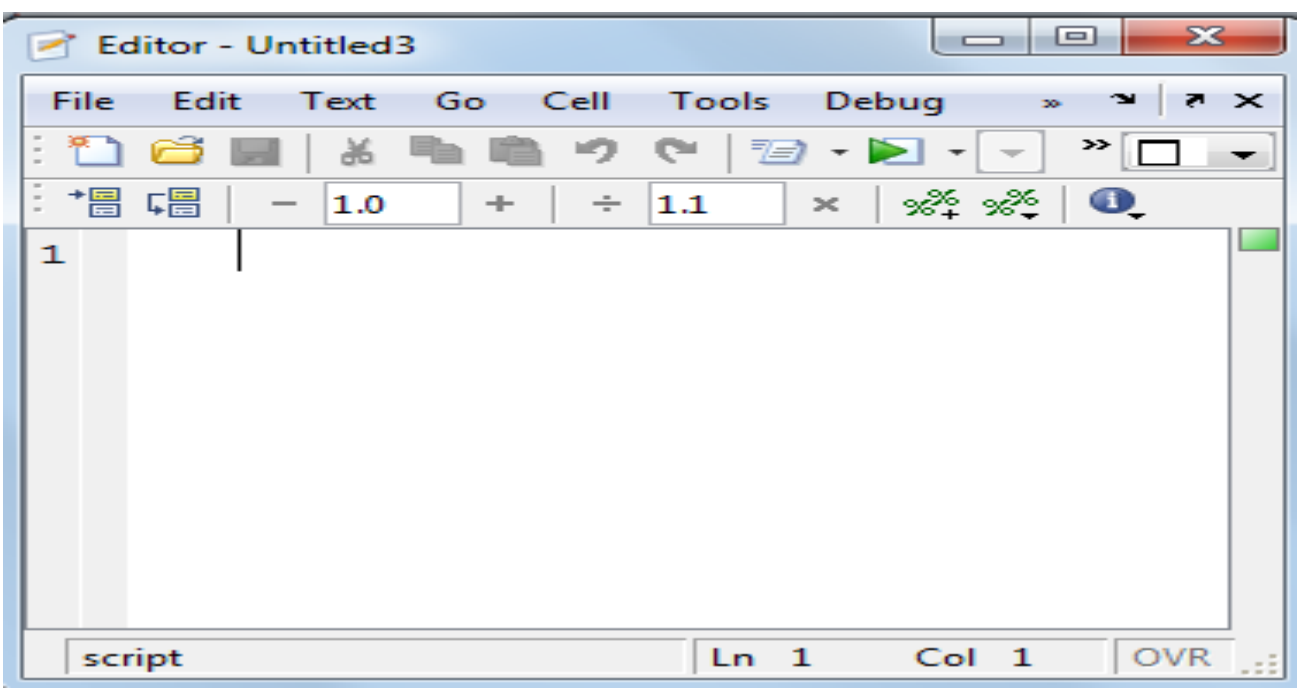

سوف يحدد برنامج MATLAB اسما افتراضيا لهذا الملف هو Untitled وعند حفظ هذا الملف يعمل برنامج MATLAB على اضافة االمتداد ( m . ( \*الى اسم هذا الملف. **شروط حفظ ملف-: File - M** -1 يجب ان يبدأ اسم الملف بحرف وليس برقم او برمز فمثال ال يمكن كتابة اسم الملف

- على الشكل m.test1 وبدال من ذلك يمكننا اسم الملف على الشكل.m1.test **-2** يجب ان ال يسمى اسم الملف على اسم امرا معروفا او دالة مبنية داخل برنامج
- MATLABفمثال ال يمكن تسمية الملف بالكلمة if الن هذا االسم يمثل احدى الدوال .للبرنامج Built in functions الداخلية

**-**3 يجب ان ال يحتوي اسم الملف على مسافات فاصلة Space فمثال ال يمكن كتابة اسم الملف على الشكل التالي a test وبدال من ذلك يمكن استخدام عالمة الشارحة التحتية test\_a . الشكل التالي للتالي test\_a .

**-4** يجب ان ال يحتوي اسم الملف على بعض الرموز الخاصة مثل \ , \* ، / ، ! ، ؟ باستثناء عالمة الشارحة التحتية score under ( \_ ) حيث يمكن استخدامها سابقا

## **حفظ ملف**-: **File– M**

يحفظ ملف برنامج MATLAB المكتوب في صفحة منقح البرامج Editor باتباع احدى الطريقتين التالية:-

**الطريقة االولى** :- اذهب الى القائمة File اختر منها امر الحفظ Save او اضغط على مفتاحي S+Ctrlمن لوحة المفاتيح keyboard ، او اختر االمر حفظ باسم As Save ايضا من قائمة File لحفظ نسخة اخرى من الملف ، او اختر امر حفظ الكل All Save الموجود ضمن قائمة File لحفظ جميع الملفات المفتوحة حاليا كما في الشكل التالي:-

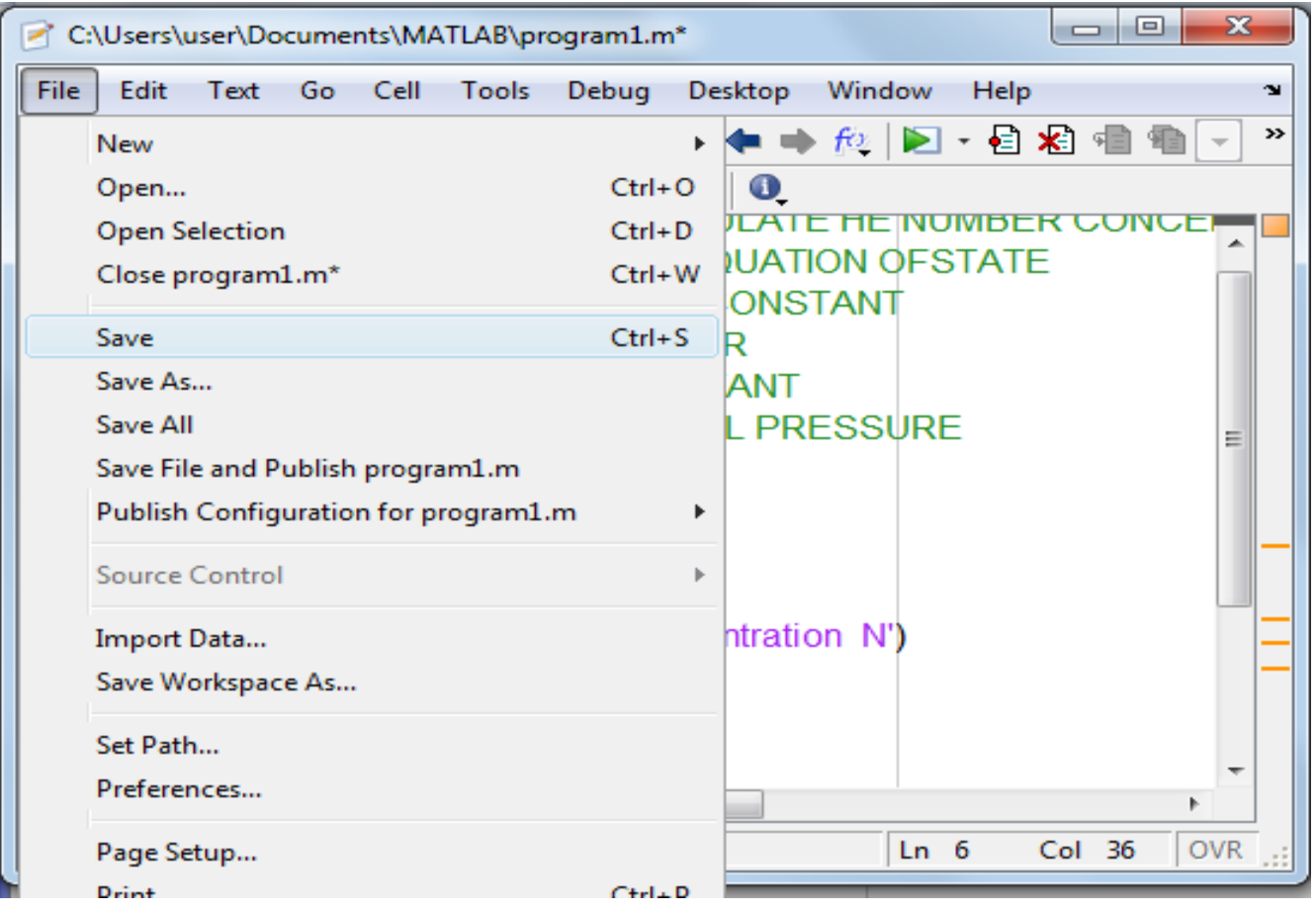

**الطرقة الثانية** :- اضغط على ايقونة امر الحفظ Save الموجودة في شريط االدواتBar Tool

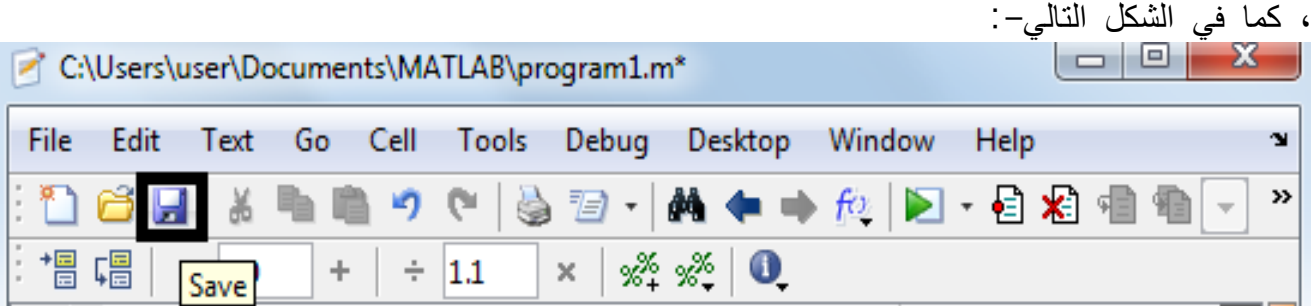

وعند حفظ ملف File – M المتضمن كود البرنامج باستخدام اي من الطرق السابقة يظهر مربع الحوار as file Save الختيار مسار حفظ الملف ( File – M حيث ان المسار االفتراضي لحفظ جميع انواع ملفات البرنامج هو ) WORK\MATLAB\:C ، كما في الشكل التالي:-

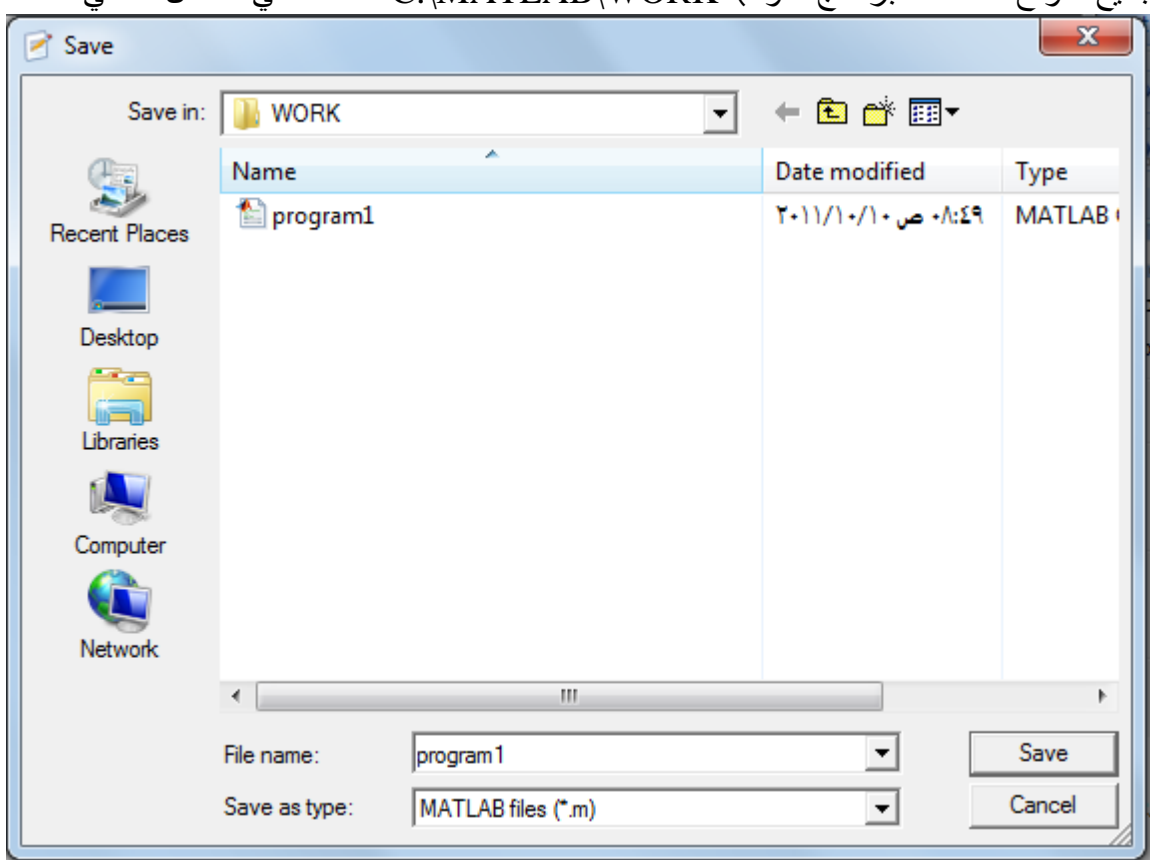

اكتب اسم الملف المراد حفظه في حقل name File ، مع مراعاة شروط اختيار اسم الملف السابق ذكرها ، كما نلاحظ ان الملف المحفوظ يأخذ الامتداد( m . \* )